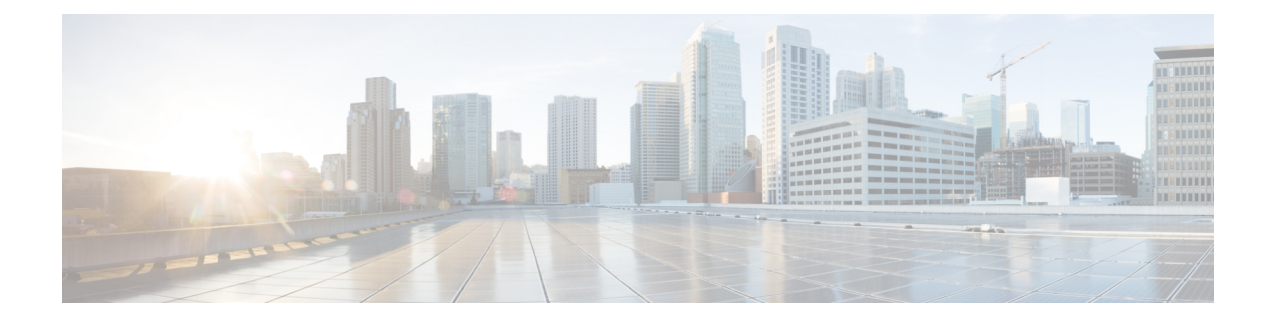

# **Virtual Tunnel Interface**

This chapter describes how to configure a VTI tunnel.

- About Virtual Tunnel [Interfaces,](#page-0-0) on page 1
- [Guidelines](#page-0-1) for Virtual Tunnel Interfaces, on page 1
- Create a VTI [Tunnel,](#page-2-0) on page 3
- Feature History for Virtual Tunnel [Interface,](#page-8-0) on page 9

## <span id="page-0-0"></span>**About Virtual Tunnel Interfaces**

ASA supports a logical interface called the Virtual Tunnel Interface (VTI). As an alternative to policy-based VPN, you can create a VPN tunnel between peers using VTIs. VTIs support route-based VPN with IPsec profiles attached to the end of each tunnel. You can use dynamic or static routes. Egressing traffic from the VTI is encrypted and sent to the peer, and the associated SA decrypts the ingress traffic to the VTI.

Using VTI does away with the requirement of configuring static crypto map access lists and mapping them to interfaces. You no longer have to track all remote subnets and include them in the crypto map access list. Deployments become easier, and having static VTI which supports route-based VPN with dynamic routing protocol also satisfies many requirements of a virtual private cloud.

## **Static VTI**

You can use static VTI configurations for site-to-site connectivity in which a tunnel is always-on between two sites.For a static VTI interface, you must define a physical interface as a tunnel source. You can associate a maximum of 1024 VTIs per device. To create a static VTI interface, see Add a VTI [Interface,](#page-5-0) on page 6.

# <span id="page-0-1"></span>**Guidelines for Virtual Tunnel Interfaces**

## **Context Mode and Clustering**

- Supported in single mode only.
- No support for clustering.

## **Firewall Mode**

Supported in routed mode only.

## **IPv6 Support**

- IPv6 addressed VTIs can be configured.
- Both the tunnel source and the tunnel destination of a VTI can have IPv6 addresses.
- Following combinations of VTI IP (or internal networks IP version) over public IP versions are supported:
	- IPv6 over IPv6
	- IPv4 over IPv6
	- IPv4 over IPv4
	- IPv6 over IPv4
- Only static IPv6 address is supported as the tunnel source and destination.
- IPv6 BGP is not supported over VTI.
- The tunnel source interface can have IPv6 addresses and you can specify which address to be used as the tunnel endpoint. If you do not specify, by default, the first IPv6 global address in the list is used as the tunnel endpoint.
- You can specify the tunnel mode as IPv6. When specified, the IPv6 traffic can be tunneled through the VTI. However, the tunnel mode can either be IPv4 or IPv6 for a single VTI.

#### **General Configuration Guidelines**

- VTIs are only configurable in IPsec mode. To terminate GRE tunnels on an ASA is unsupported.
- You can use BGP or static routes for traffic using the tunnel interface.
- The MTU for VTIs is automatically set, according to the underlying physical interface. However, if you change the physical interface MTU after the VTI is enabled, you must disable and reenable the VTI to use the new MTU setting.
- You can configure a maximum of 1024 VTIs on a device. While calculating the VTI count, consider the following:
	- Include nameif subinterfaces to derive the total number of VTIs that can be configured on the device.
	- You cannot configure nameif on member interfaces of a portchannel. Therefore, the tunnel count is reduced by the count of actual main portchannel interfaces alone and not any of its member interfaces.
	- Even if a platform supports more than 1024 interfaces, the VTI count is limited to the number of VLANs configurable on that platform. For example, if a model supports 500 VLANs, then the tunnel count would be 500 minus the number of physical interfaces configured.
- VTI supports IKE versions v1, v2, and uses IPsec for sending and receiving data between the tunnel's source and destination.
- If NAT has to be applied, the IKE and ESP packets are encapsulated in the UDP header.
- IKE and IPsec security associations will be re-keyed continuously regardless of data traffic in the tunnel. This ensures that VTI tunnels are always up.
- The tunnel group name must match what the peer sends as its IKEv1 or IKEv2 identity.
- For IKEv1 in site-to-site tunnel groups, you can use names which are not IP addresses, if the tunnel authentication method is digital certificates and/or the peer is configured to use aggressive mode.
- VTI and crypto map configurations can co-exist on the same physical interface, provided the peer address configured in the crypto map and the tunnel destination for the VTI are different.
- Access rules can be applied on a VTI interface to control traffic through VTI.
- ICMP ping is supported between VTI interfaces.
- If the ASA is terminating IOS IKEv2 VTI clients, disable the config-exchange request on IOS, because the ASA cannot retrieve the mode-CFG attributes for this L2L session initiated by an IOS VTI client.

## **Default Settings**

- By default, all traffic through VTI is encrypted.
- By default, the security level for VTI interfaces is 0. You cannot configure the security level.

## <span id="page-2-0"></span>**Create a VTI Tunnel**

To configure a VTI tunnel, create an IPsec proposal (transform set). You will need to create an IPsec profile that references the IPsec proposal, followed by a VTI interface with the IPsec profile. Configure the remote peer with identical IPsec proposal and IPsec profile parameters. SA negotiation will start when all tunnel parameters are configured.

**Note**

For the ASA which is a part of both the VPN VTI domains, and has BGP adjacency on the physical interface:

When a state change is triggered due to the interface health check, the routes in the physical interface will be deleted until BGP adjacency is re-established with the new active peer. This behavior does not apply to logical VTI interfaces.

Access control lists can be applied on a VTI interface to control traffic through VTI. To permit any packets that come from an IPsec tunnel without checking ACLs for the source and destination interfaces, enter the sysopt connection permit-vpn command in global configuration mode.

You can use the following command to enable IPsec traffic through the ASA without checking ACLs:

## **hostname(config)# sysopt connection permit-vpn**

When an outside interface and VTI interface have the security level of 0, if you have ACL applied on VTI interface, it will not be hit if you do not have same-security-traffic configured.

To configure this feature, use the **same-security-traffic** command in global configuration mode with its **intra-interface** argument.

For more information, see Permitting [Intra-Interface](asa-918-vpn-config_chapter4.pdf#nameddest=unique_79) Traffic (Hairpinning).

## **Procedure**

- **Step 1** Add an IPsec Proposal (Transform Sets).
- **Step 2** Add an IPsec Profile.
- **Step 3** Add a VTI Tunnel.

## **Add an IPsec Proposal (Transform Sets)**

A transform set is required to secure traffic in a VTI tunnel. Used as a part of the IPsec profile, it is a set of security protocols and algorithms that protects the traffic in the VPN.

## **Before you begin**

- You can use either pre-shared key or certificates for authenticating the IKE session associated with a VTI. IKEv2 allows asymmetric authentication methods and keys. For both IKEv1 and IKEv2, you must configure the pre-shared key under the tunnel group used for the VTI.
- For certificate based authentication using IKEv1, you mustspecify the trustpoint to be used at the initiator. For the responder, you must configure the trustpoint in the tunnel-group command. For IKEv2, you must configure the trustpoint to be used for authentication under the tunnel group command for both initiator and responder.

## **Procedure**

Add an IKEv1 transform set, or an IKEv2 IPsec proposal to establish the security association.

Add an IKEv1 transform set:

**crypto ipsec ikev1 transform-set** {*transform-set-name* | *encryption* | *authentication*}

## **Example:**

ciscoasa(config)#**crypto ipsec ikev1 transform-set SET1 esp-aes esp-sha-hmac**

*Encryption* specifies which encryption method protects IPsec data flows:

- esp-aes—Uses AES with a 128-bit key.
- esp-aes-192—Uses AES with a 192-bit key.
- esp-aes-256—Uses AES with a 256-bit key.
- esp-null—No encryption.

*Authentication* specifies which encryption method to protect IPsec data flows:

- esp-md5-hmac—Uses the MD5/HMAC-128 as the hash algorithm.
- esp-sha-hmac—Uses the SHA/HMAC-160 as the hash algorithm.
- esp-none—No HMAC authentication.

Add an IKEv2 IPsec proposal.

- For the IOS platform, use the **no config-exchange request** command in the IKEv2 profile configuration mode to disable configuration exchange options. See [http://www.cisco.com/c/en/us/](http://www.cisco.com/c/en/us/td/docs/ios-xml/ios/security/a1/sec-a1-cr-book/sec-cr-c2.html#wp3456426280) [td/docs/ios-xml/ios/security/a1/sec-a1-cr-book/sec-cr-c2.html#wp3456426280](http://www.cisco.com/c/en/us/td/docs/ios-xml/ios/security/a1/sec-a1-cr-book/sec-cr-c2.html#wp3456426280) for more information. **Note**
	- Specify a name for the IPsec proposal:

**crypto ipsec ikev2 ipsec-proposal** *IPsec proposal name*

## **Example:**

ciscoasa(config)#**crypto ipsec ikev2 ipsec-proposal SET1**

• Specify the security parameters in the crypto IPsec ikev2 ipsec-proposal configuration mode:

**protocol esp {encryption {aes | aes-192 | aes-256 | aes-gcm | aes-gcm-192 | aes-gcm-256 | null} | integrity {sha-1 | sha-256 | sha-384 | sha-512 | null}**

## **Example:**

ciscoasa(config-ipsec-proposal)#**protocol esp encryption aes aes-192**

## **Add an IPsec Profile**

An IPsec profile contains the required security protocols and algorithms in the IPsec proposal or transform set that it references. This ensures a secure, logical communication path between two site-to-site VTI VPN peers.

## **Procedure**

**Step 1** Set a name for the profile:

## **crypto ipsec profile** *name*

#### **Example:**

ciscoasa(config)#**crypto ipsec profile PROFILE1**

**Step 2** Set the IKEv1 or IKEv2 proposal. You can choose either an IKEv1 transform set or an IKEv2 IPsec proposal.

- a) Set the IKEv1 transform set.
	- To set the IKEv1 proposal, enter the following command in the crypto ipsec profile command sub-mode:

## **set ikev1 transform set** *set\_name*

In this example, SET1 is the IKEv1 proposal set created previously.

ciscoasa(config-ipsec-profile)#**set ikev1 transform-set SET1**

- b) Set the IKEv2 proposal.
	- To set the IKEv2 proposal, enter the following command in the crypto ipsec profile command sub-mode:

#### **set ikev2 ipsec-proposal** *IPsec\_proposal\_name*

In this example, SET1 is the IKEv2 IPsec proposal created previously.

ciscoasa(config-ipsec-profile)#**set ikev2 ipsec-proposal SET1**

**Step 3** (Optional) Specify the duration of the security association:

```
set security-association lifetime {seconds number | kilobytes {number | unlimited}}
```
#### **Example:**

```
ciscoasa(config-ipsec-profile)#set security-association lifetime
seconds 120 kilobytes 10000
```
**Step 4** (Optional) Configure the end of the VTI tunnel to act only as a responder:

### **responder-only**

- You can configure one end of the VTI tunnel to perform only as a responder. The responder-only end will not initiate the tunnel or rekeying.
- If you are using IKEv2, set the duration of the security association lifetime, greater than the lifetime value in the IPsec profile in the initiator end. This is to facilitate successful rekeying by the initiator end and ensure that the tunnels remain up.
- If you are using IKEv1, IOS should always be in responder-only mode since IOS doesn't support continuous channel mode. The ASA becomes the initiator and session and rekeys.
- If the rekey configuration in the initiator end is unknown, remove the responder-only mode to make the SA establishment bi-directional, or configure an infinite IPsec lifetime value in the responder-only end to prevent expiry.
- **Step 5** (Optional) Specify the PFS group. Perfect Forward Secrecy (PFS) generates a unique session key for each encrypted exchange. This unique session key protects the exchange from subsequent decryption. To configure PFS, you have to select the Diffie-Hellman key derivation algorithm to use when generating the PFS session key. The key derivation algorithms generate IPsec security association (SA) keys. Each group has a different size modulus. A larger modulus provides higher security, but requires more processing time. You must have matching Diffie-Hellman groups on both peers.

### **set pfs** { **group14** }

#### **Example:**

ciscoasa(config-ipsec-profile)# **set pfs group14**

<span id="page-5-0"></span>**Step 6** (Optional) Specify a trustpoint that defines the certificate to be used while initiating a VTI tunnel connection.

**set trustpoint** *name*

## **Example:**

ciscoasa(config-ipsec-profile)#**set trustpoint TPVTI**

## **Add a VTI Interface**

To create a new VTI interface and establish a VTI tunnel, perform the following steps:

 $\mathbf{l}$ 

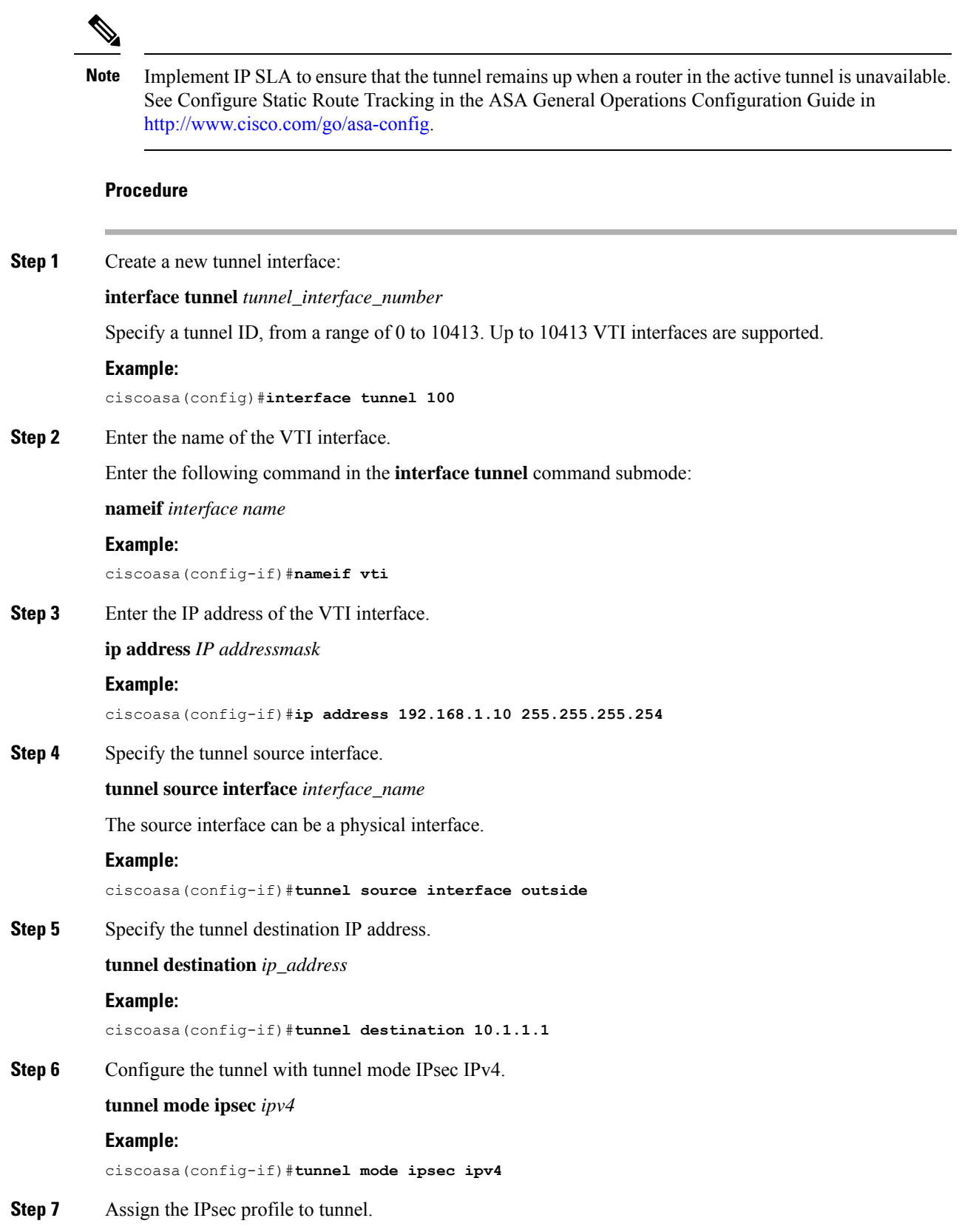

## **tunnel protection ipsec** *IPsec profile*

## **Example:**

ciscoasa(config-if)#**tunnel protection ipsec Profile1**

## **Example**

Example configuration of a VTI tunnel (with IKEv2) between ASA and an IOS device:

## ASA:

```
crypto ikev2 policy 1
encryption aes-gcm-256
integrity null
group 24
prf sha512
lifetime seconds 86400
!
crypto ipsec ikev2 ipsec-proposal gcm256
protocol esp encryption aes-gcm-256
protocol esp integrity null
!
crypto ipsec profile asa-vti
set ikev2 ipsec-proposal gcm256
!
interface Tunnel 100
nameif vti
ip address 10.10.10.1 255.255.255.254
tunnel source interface [asa-source-nameif]
tunnel destination [router-ip-address]
tunnel mode ipsec ipv4
tunnel protection ipsec profile asa-vti
!
tunnel-group [router-ip-address] ipsec-attributes
ikev2 remote-authentication pre-shared-key cisco
ikev2 local-authentication pre-shared-key cisco
!
crypto ikev2 enable [asa-interface-name]
IOS:
!
crypto ikev2 proposal asa-vti
encryption aes-gcm-256
prf sha512
group 24
!
crypto ikev2 policy asa-vti
```
match address local [router-ip-address] proposal asa-vti !

crypto ikev2 profile asa-vti

```
match identity remote address [asa-ip-address] 255.255.255.255
authentication local pre-share key cisco
authentication remote pre-share key cisco
no config-exchange request
!
crypto ipsec transform-set gcm256 esp-gcm 256
!
crypto ipsec profile asa-vti
set ikev2-profile asa-vti
set transform-set gcm256
!
interface tunnel 100
ip address 10.10.10.0 255.255.255.254
tunnel mode ipsec ipv4
tunnel source [router-interface]
tunnel destination [asa-ip-address]
tunnel protection ipsec profile asa-vti
!
```
# <span id="page-8-0"></span>**Feature History for Virtual Tunnel Interface**

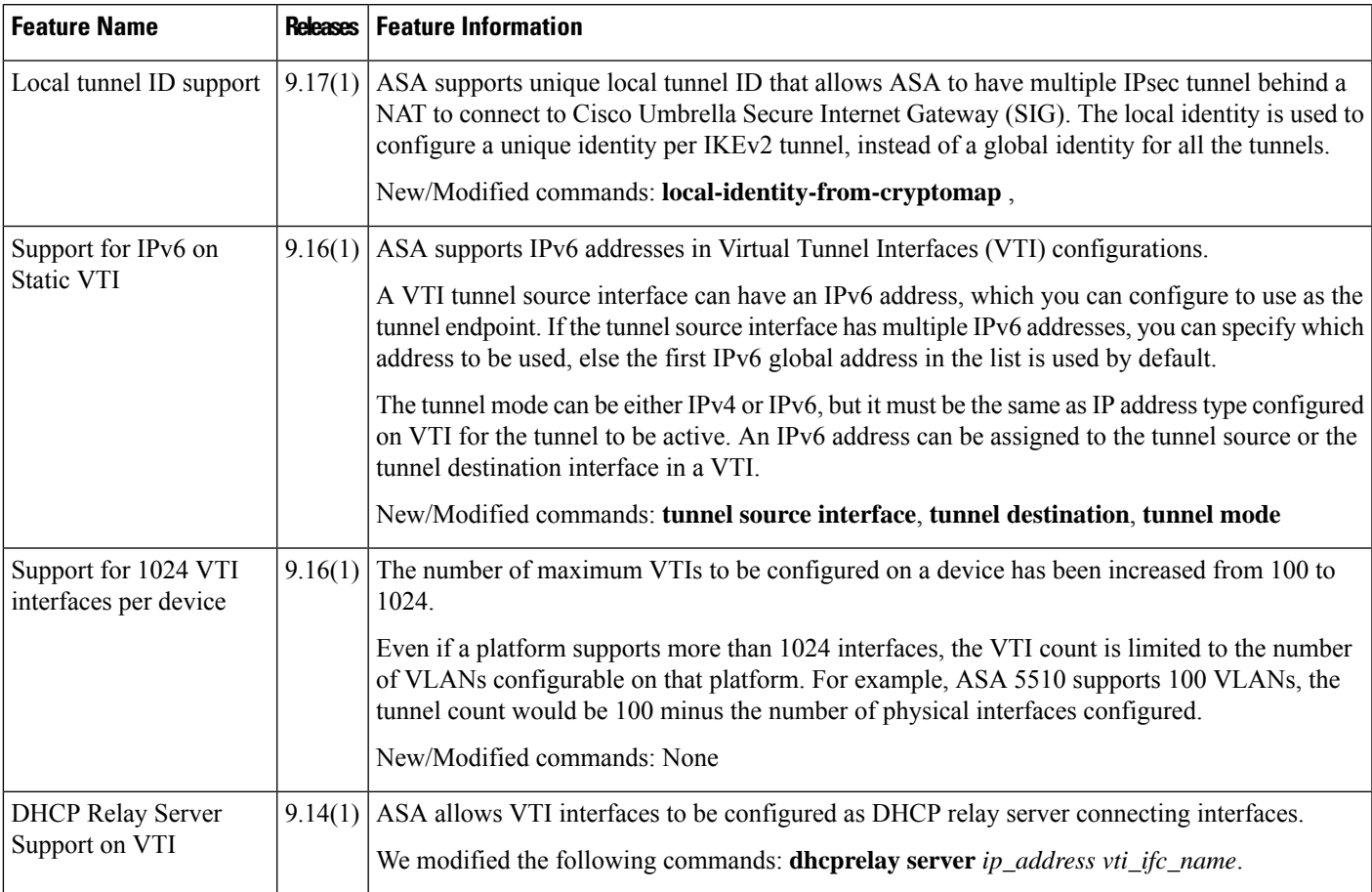

 $\mathbf I$ 

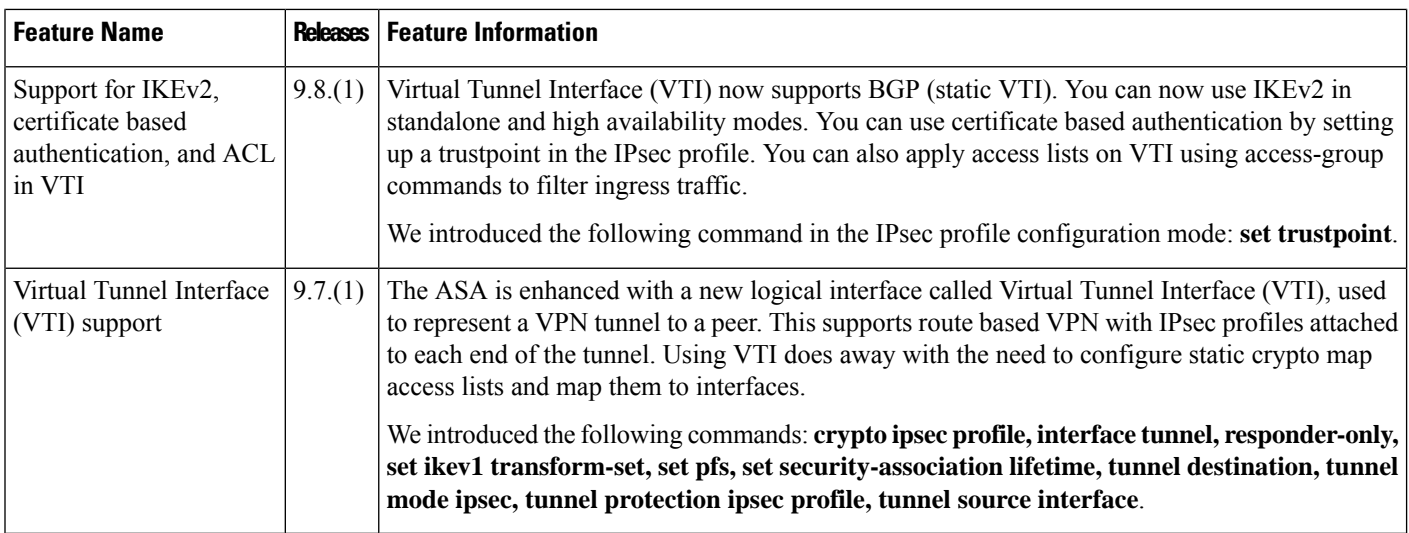

ı